# **Comptronic® 6124 / 6125 Mehrbenutzer-Tresorschlösser Einrichtung und Bedienung**

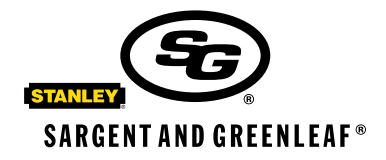

## **I. Allgemeines**

- a. Einleitung
- b. PIN-Belegung
- c. Batteriewechsel
- d. Übersichtstabellen
- e. Tastatur-Sabotageanzeige (OPTION)

## **II. Übergeordneter Rückstellcode (MRC) und Master-Code (MC)**

- a. Übergeordneter Rückstellcode (Management Reset Code—MRC)
- b. Der Master-Code

## **III. Erstellen, Ändern und Löschen eines Codes**

- a. Erstellen eines Aufsichtscodes
- b. Erstellen eines Benutzercodes
- c. Ändern eines Codes
- d. Löschen eines Codes
- e. Feststellen der belegten PINs

### **IV. Verzögerungsfunktion**

- a. Verzögerungszeit
- b. Dauer des Öffnungsfensters
- c. Einrichten der Umgehung (TDO) (Option)
- d. Erstellen, Ändern und Löschen des Umgehungscodes

### **V. Betriebsart Verwaltung/Belegschaft**

### **VI. Prüfprotokolloptionen**

- a. Prüfprotokollfunktion
- **VII. Codes—Allgemeines**
- **VIII. Technische Daten und Garantie**

### **I. Allgemeines**

#### **a. Einleitung**

Jedesmal, wenn Sie auf der Tastatur des elektronischen Tresorschlosses Comptronic 6124/ 6125 eine Ziffern-, Buchstaben- oder sonstige Taste drücken, gibt das Schloß einen Piepton ab, und das rote LED-Lämpchen leuchtet auf. Geschieht dies nicht, prüfen Sie bitte, ob die Batterien geladen und richtig eingesetzt sind. Testen Sie das Schloß dann noch einmal. (siehe "Batteriewechsel", Abschnitt C.)

### **Sargent & Greenleaf, Inc.**

PO Box 930, Nicholasville, Kentucky 40356 USA Tel. (859) 885-9411 Tel. (800) 826-7652 FAX (859) 887-2057 FAX (800) 634-4843

### **Sargent & Greenleaf S.A.**

9, chemin du Croset 1024 Ecublens, Switzerland Tel. +41-21-694 34 00 FAX +41-21-694 34 09

Copyright<sup>®</sup> 2002, Sargent & Greenleaf, Inc. **Document 630-657**<br>Document 630-657

Das Schloß reagiert auf Eingaben mit verschiedenen Abfolgen von Piepsignalen ( $\Diamond$ ) ie nach Betriebsstatus. In den angeführten Beispielen steht jedes Symbol ) für einen einzelnen Piepton. Warten Sie bitte immer ab, bis die gesamte Signalfolge zu Ende ist, bevor Sie weitere Ziffern oder Buchstaben eingeben, da sonst die Codesequenz unterbrochen wird!

Wichtige Punkte:

- Bei der Programmierung wird der jeweilige neue Code zur Bestätigung ein zweites Mal eingegeben.
- Löschen einer Eingabe: Wenn Ihnen bei der Eingabe eines Codes ein Fehler unterläuft, können Sie die letzte Eingabe durch Drücken der Taste \* löschen oder 10 Sekunden warten, bis sie automatisch gelöscht wird, wenn sich das Schloß zurücksetzt. Hinweis: Lassen Sie von Eingabe zu Eingabe nicht mehr als 10 Sekunden verstreichen, da das Schloß sonst die bereits gemachten Eingaben löscht!
- Fehlersignale: Gibt das Schloß im Verlauf einer Programmiersequenz ein Fehleranzeigesignal ab (langer Dauerton), müssen Sie mit der Eingabesequenz noch einmal von vorne beginnen.
- Zwangswartezeit nach Falscheingabe: Werden nacheinander vier falsche Codes eingegeben, verhängt das Schloß eine Zwangswartezeit von 15 Minuten. Gibt man während dieser Zeit nochmals einen falschen Code ein, antwortet das Schloß mit zwei langen Pieptönen. Wird dann der richtige Code eingegeben, ist ein kurzer Piepton zu hören, das Schloß läßt sich jedoch noch nicht öffnen (die Zwangswartezeit wird aber gelöscht). Nach erneuter Eingabe des richtigen Codes wird das Schloß zur Öffnung freigegeben.

#### **b. PIN-Belegung**

Jedem für das Schloß erstellten Code wird eine Personenindentifizierungsnummer (PIN) zugewiesen. Der Master-Code hat PIN 0 (Null), der Aufsichts-Code PIN 1, für die Benutzercodes sind die PINs 2 bis 8 vorgesehen und dem Code für die Umgehung der Verzögerungsfunktion (TDO) PIN 9.

#### **c. Batteriewechsel**

Durch den Batteriewechsel gehen keinerlei Programmeinstellungen oder Codes verloren. Nehmen Sie vorsichtig das Tastaturgehäuse ab, indem Sie zunächst seinen unteren Rand abheben (der dem S&G-Logo am nächsten gelegen ist) und dann das Gehäuse vom Sockel ziehen. Nehmen Sie die alten Batterien von den Klemmen ab. Üben Sie beim Einsetzen der neuen Batterien auf den oberen Teil der Batteriehalterung leichten Gegendruck aus, damit sich die Halterung nicht verbiegt oder abbricht. Hinweis: Wird das Schloß von seiner Stromversorgung getrennt, während es sich in der Betriebsart "Verwaltung/ Belegschaft" befindet, geht es beim Wiederanschluß in den Sperrstatus über.

### **d. Übersichtstabellen**

Schloßmodell-Kennungen

Befehlscode "4 3 \*" eingeben und auf Pieptonsignale achten!

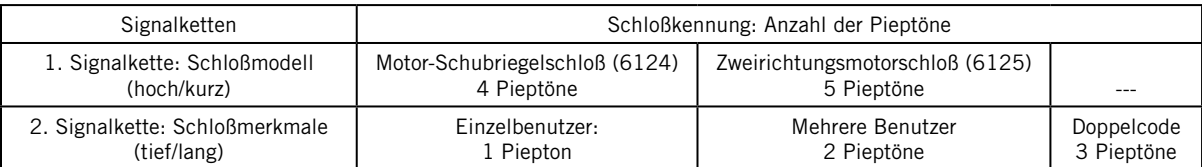

## Befehlscode-Tabelle

Jeder der aufgeführten Befehlscodes bildet den Anfang einer Eingabesequenz für die jeweilige Funktion.

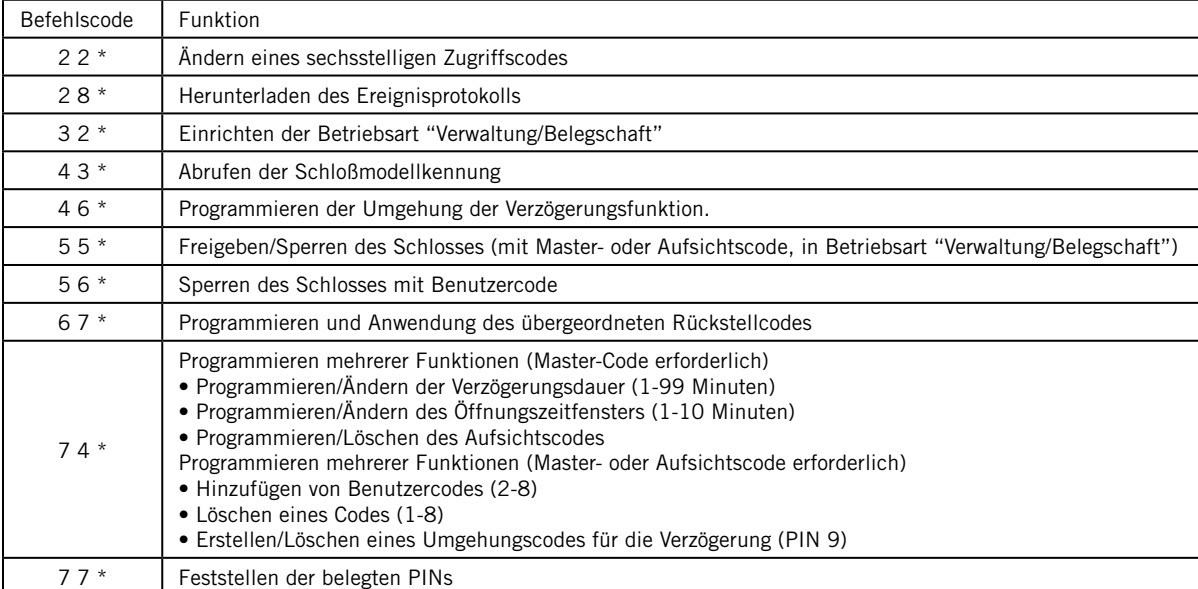

## Übersicht aller Pieptonsignale

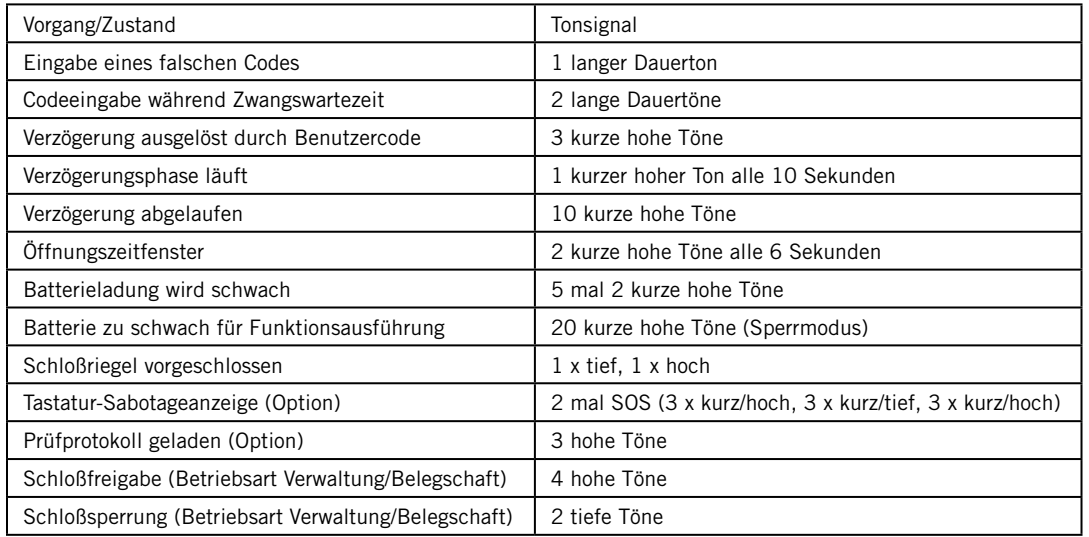

#### **e. Tastatur-Sabotageanzeige** (Option - Tastatur mit Sabotageanzeige separat bestellen)

Anforderung gemäß VdS-Sicherheitseinstufung

Ist das Schloß mit einer Tastatur mit Sabotageanzeige ausgestattet, registriert es jede Demontage oder jedes Herausziehen des Tastaturgehäuses aus seiner Verankerung.Bei unbefugtem Hantieren mit dem Gehäuse gibt die Tastatur-Sabotageanzeige beim nächsten Versuch, einen gültigen Zugriffscode einzugeben, ein SOS-Warnsignal ab, und das Schloß läßt sich nicht öffnen. Das Warnsignal besteht aus je 3 kurzen hohen, 3 kurzen tiefen und nochmals 3 kurzen hohen Pieptönen und wird zweimal wiederholt. Nach beendetem SOS-Signal kann das Schloß geöffnet werden, indem man innerhalb einer Minute einen gültigen Code eingibt. Die Sabotageanzeige wird daraufhin zurückgesetzt. Hinweis: Die Tastatur funktioniert nur, wenn sie mit dem Sockel verbunden ist.

## **II. Übergeordneter Rückstellcode (MRC) und Master-Code (MC)**

#### **a. Übergeordneter Rückstellcode (MRC)**

Der Zweck des übergeordneten Rückstellcodes (MRC) besteht darin, eine Möglichkeit zum Rückstellen des Schlosses zu bieten, wenn keine anderen Möglichkeiten bestehen, es zu öffnen. Durch die Rückstellung werden der Zeitverzögerungs-Umgehungscode, der Aufsichtscode und die Benutzercodes gelöscht und ein neuer Master-Code programmiert. Die Verzögerungseinstellung, die Länge des Öffnungszeitfensters, die Nötigungsalarmfunktion, das Prüfprotokoll, die Schloßzugriffsmethode und die Prüfprotokolleinstellungen bleiben jedoch unangetastet.

Wichtig! Der MRC muß vor der erstmaligen Änderung des Master-Codes programmiert werden! Der werkseingestellte Master-Code lautet 1 2 3 4 5 6. Der erste Schritt bei der Einrichtung des Schlosses besteht in der Entscheidung, ob ein übergeordneter Rückstellcode (MRC) programmiert werden soll oder nicht. Wenn ja, sollte dieser Code aus Sicherheitsgründen fern von dem Gebäude, in dem sich das Schloß befindet, aufbewahrt werden. Hinweis: Eventuell wurde bereits im Werk ein MRC eingestellt. Dieser Code kann geändert werden, sofern der werkseingestellte Master-Code noch nicht verändert worden ist.

Der übergeordnete Rückstellcode (MRC) muß eine spezielle sechsstellige Codezahl sein; eine der Stellen muß eine Kombination der Tastenpaare 1/0 oder 3/0 sein. Bei der Eingabe des Codes drückt man also die 1 bzw. die 3 gleichzeitig mit der 0. Zwei Beispiele für gültige MRCs: 7 6 5 4 3/0 2 und 4 5 2 1/0 6 6. Die Doppeltastenkombination (1/0 oder 3/0) stellt eine zusätzliche Sicherheitsmaßnahme dar.

Bitte achten Sie bei der nachstehenden Eingabesequenz genau auf die Pieptonsignale  $(\cdot)$ :

6 7  $*$  werkseingestellter Master-Code #  $MDMD$ MRC # DDD  $MRC$  #  $MD$ 

 Beispiel :

 $67 * 123456 #$  $91/08927 \#$  $91/08927$ # $M$ 

#### 1. Anwendung des übergeordneten Rückstellcodes

Machen Sie von dem übergeordneten Rückstellcode (MRC) nur dann Gebrauch, wenn der Master-Code verloren gegangen ist oder vergessen wurde! Bedenken Sie, daß der MRC den Verzögerungs-Umgehungscode, den Aufsichtscode und die Benutzercodes löscht. Außerdem wird bei Gebrauch des übergeordneten Rückstellcodes (MRC) ein neuer Master-Code programmiert. Geben Sie ein:

 $67 * MRC # MMD$ neuer Master-Code #  $\mathcal{N}$  neuer Master-Code #

 Beispiel: Der übergeordnete Rückstellcode lautet 9, 1/0, 8, 9, 2, 7 und der neu zu programmierende Master-Code 6, 5, 4, 3, 2, 1:

 $67 * 91/08927$ # $M_{M}$  $654321 \# M$  $654321#$ 

2. Prüfprotokoll für den übergeordneten Rückstellcode

Dieses Prüfprotokoll bietet die Möglichkeit, nachzuvollziehen, wie oft das Schloß bereits mit Hilfe des MRC zurückgestellt worden ist. Unmittelbar nach der Einstellung des neuen Master-Codes bei Anwendung des MRC gibt das Schloß für jede bisher erfolgte

Anwendung des MRC (einschließlich der jetzigen Anwendung) einen Piepton ab. Hinweis: Bei Schlössern mit zusätzlicher Ereignisprotokoll-Funktion wird die Anwendung des MRC in das Ereignisprotokoll aufgenommen.

#### **b. Master-Code**

Der Master-Code wird bei der Eingabe von Befehlen für bestimmte Schloß-Verwaltungsfunktionen benötigt. Nach erfolgter Einstellung des übergeordneten Rückstellcode-Parameters (MRC) muß ein geheimer Master-Code eingestellt werden (der den werkseingestellten Code 1 2 3 4 5 6 ersetzt).

Bei der Programmierung wird der neue 6-stellige Master-Code in der Position "neuer MC" eingegeben:

 $22 *$  geltender MC #  $MDD$ neuer MC  $#$   $\mathcal{N}$ neuer MC  $#$   $M$ 

 Beispiel: Ändern des werkseingestellten Master-Codes in "654321":

 $22 * 123456 #$  $654321#$ 654321# $M$ 

### **III. Erstellen, Ändern und Löschen eines Codes**

#### **a. Erstellen eines Aufsichtscodes**

Mit Hilfe des Master-Codes kann ein spezieller Code für eine Aufsichtsperson erstellt werden (PIN 1). Der Aufsichtscode verleiht folgende Befugnisse: Verwaltung der Benutzercodes, Hinzufügen neuer und Löschen bestehender Benutzercodes sowie Aktivieren und Deaktivieren der Schloßbetriebsart "Verwaltung/ Belegschaft" (siehe Teil V). Stellen Sie einen sechsstelligen Aufsichtscode zusammen, und geben Sie ein:

 $7.4 * Master-Code #  $MDMD$$  $1 #$  $\n *1*$ Aufsichtscode # $\mathcal{N}$ Aufsichtscode # $M$ 

#### **b. Erstellen eines Benutzercodes**

Sowohl der Master-Code als auch der Aufsichtscode berechtigt zur Erstellung von Benutzercodes. Für jeden Benutzer muß eine eigene 6-stellige Codezahl gebildet und einer der PINs 2 bis 8 zugewiesen werden. Beispiel: Für den Benutzer mit der PIN "3" geben Sie ein:

74 \* Master- oder Aufsichtscode # AAAA 3 # neuer Benutzercode #  $\mathcal{N}$ neuer Benutzercode #  $\mathcal{N}\mathcal{N}$ 

Sicherheitshinweis: Nach der erstmaligen Einstellung eines Codes für einen bestimmten Benutzer sollte dieser seinen Code in einen selbstgewählten, geheimen 6-stelligen Code umändern.

#### **c. Ändern eines Codes**

Der Inhaber des Master-Codes oder des TDO, die Aufsichtsperson und die Benutzer können mit dem Befehl "2 2 \*" (bzw. den Buchstabentasten "C C", d.h. "Change Code") ihren persönlichen Geheimcode ändern. Geben Sie ein:

 $2.2 *$  alter Benutzercode #  $MDD$ neuer Benutzercode #  $MD$ neuer Benutzercode #  $\mathcal{N}\mathcal{N}$ 

#### **d. Löschen eines Codes**

Der Aufsichtscode oder ein bestimmter Benutzercode kann gelöscht werden, selbst dann, wenn nur die dem Code zugewiesene PIN bekannt ist (dies gilt nicht für den Master-Code, der zwar abgeändert, nicht aber gelöscht werden kann). Im Beispiel wird der Benutzereintrag für PIN 3 gelöscht:

 $7.4$  \* Master- oder Aufsichtscode #  $MDD$  3 #  $#$   $\mathcal{W}$  $#$   $\mathcal{W}$ 

#### **e. Feststellen der belegten PINs**

Welche PINs (PIN 0-9) bereits mit einem Code belegt sind, läßt sich in der nachstehenden Weise feststellen. Für jede Zifferntaste der Tastatur gibt es eine PIN. Geben Sie ein:

 $77 * 0, 1, 2, 3, 4, 5, 6, 7, 8, 9$  PIN

Eine PIN ist belegt, wenn das Schloß bei Drücken der entsprechenden Zifferntaste einen kurzen, hohen Piepton abgibt. Ein langer, tiefer Piepton bedeutet, daß die PIN noch frei ist.

#### **IV. Verzögerungsfunktion**

Die Verzögerungsfunktion ist ein weiteres Sicherheitsmerkmal. Zwischen der Eingabe eines gültigen Codes und der Freigabe des Schlosses zum Öffnen der Tresortür wird eine Wartezeit erzwungen, die zwischen einer und 99 Minuten betragen kann. Sicherheitshinweis: Ist die Verzögerungsfunktion bereits eingestellt, sind Änderungen des Öffnungszeitfensters und der Dauer der Verzögerungszeit nur während des Öffnungszeitfensters möglich.

#### **a. Verzögerungszeit**

Ist der Verzögerungszeit-Parameter bereits eingestellt, muß zum Ändern der Verzögerungsdauer zunächst die Verzögerung durch Eingabe eines Benutzercodes ausgelöst werden. Nach Ablauf der Verzögerungszeit (erkennbar an einer raschen Abfolge von 10 Pieptönen) beginnt das Öffnungszeitfenster, in dessen Verlauf die neue Verzögerungsdauer (VD) eingegeben werden kann:

 $7.4$  \* Master-Code #  $\binom{1}{2}$  $0.0 #$   $11$ VD in Min # DD  $VD$  in Min  $#$   $M$ 

 Beispiel: Die Verzögerungsdauer soll zukünftig 15 Minuten betragen:

 $7.4$  \* Master-Code #  $MDMD$  $0.0 #$   $77$  $15 #$   $M$  $15 #$  $MD$ 

Zum Ausschalten der Zeitverzögerung gibt man eine Zeitverzögerung von 0 Minuten ein.

## **b. Dauer des Öffnungsfensters:**

Unter dem Öffnungszeitfenster oder Öffnungsfenster (ÖF) versteht man die Zeitspanne, während der das Schloß - nach Verstreichen der Verzögerungsperiode - geöffnet werden kann. Das ÖF kann auf einen Wert zwischen 1 und 10 Minuten eingestellt werden. Der werkseingestellte Standardwert beträgt 2 Minuten. Sicherheitshinweis: Ist die Verzögerungsfunktion bereits eingestellt, sind Änderungen des Öffnungszeitfensters nur während des Öffnungszeitfensters möglich.Einstellen der Dauer des Öffnungszeitfensters in Minuten:

7 4 \* Master-Code # AAAAA  $01 \#$   $M$  $OF$  in Minuten  $#$   $MD$ ÖF in Minuten  $#$   $\mathbb{N}$ 

 Beispiel: Das Öffnungsfenster soll zukünftig 5 Minuten lang sein:

74 \* Master-Code # AAAA  $01 #$  $5#$   $M$  5 #

### **c. Umgehen der Verzögerungsfunktion (Option - bei Bestellung angeben)**

Mit der Verzögerungs-Umgehungsfunktion (TDO) wird festgelegt, ob die eingestellte Verzögerung überschrieben werden kann, wenn die Möglichkeit gewünscht wird, das Schloß vor Ablauf der Verzögerungszeit durch z.B. einen Geldboten öffnen zu lassen. Ist eine Verzögerung programmiert worden, müssen die nachstehenden Schritte während des Öffnungszeitfensters stattfinden:

Typ 1: Schloß kann nach Beginn der Verzögerungsphase geöffnet werden

Bei dieser Option gibt man den TDO-Code ein, nachdem ein berechtigter Benutzer seinen Zugriffscode eingegeben und die Verzögerung begonnen hat. Der TDO-Code muß während der ersten 60 Sekunden der Verzögerungsphase eingegeben werden. Diesen Umgehungstyp programmieren Sie wie folgt:

4 6 \* Master-Code #  $MDMD$  $1 #$  $\n *1*$  $1 \#$   $\mathcal{Y}$ 

Typ 2: Schloß kann vor Beginn der Verzögerungsphase geöffnet werden

Bei dieser Option muß der TDO-Code sofort und noch vor Beginn der Verzögerungsphase eingegeben werden, um das Schloß öffnen zu können. Diesen Umgehungstyp programmieren Sie wie folgt:

 $4.6 * Master-Code # JMDD$  $2#$   $M$  $2#$   $MD$ 

Abschalten der Umgehung der Verzögerungszeit:

Hinweis: Der TDO-Code (PIN 9) wird automatisch gelöscht, wenn die Umgehungsfunktion (TDO) abgeschaltet wird. Zum Abschalten einer programmierten Verzögerungs-Umgehung geben Sie ein:

4 6  $*$  Master-Code #  $MDD$  $0#$   $M$  $0$ # $M$ 

## **d. Erstellen, Ändern und Löschen des Umgehungscodes (TDO):**

Der Spezialcode für die Umgehung der Verzögerungsfunktion (TDO) wird als PIN 9 erstellt. Hinweis: Bezüglich Änderung und Löschen dieses Codes gelten die gleichen Regeln wie bei den Benutzercodes. (Siehe Teil III. Erstellen, Ändern und Löschen eines Codes.)

## **V. Betriebsart Verwaltung/Belegschaft**

Diese Betriebsart bietet dem Verwaltungs- bzw. Aufsichtspersonal die Möglichkeit, das Schloß je nach Bedarf im täglichen Betrieb freizugeben und wieder zu sperren. Nach der Freigabe kann das Schloß bis zur Sperrung mit den Benutzercodes geöffnet werden. Diese Betriebsart bietet zwei Optionen für die Freigabe/ Sperrung des Schlosses:

- Option 1: Nur die Inhaber des Master- und des Aufsichtscodes können das Schloß freigeben und sperren.
- Option 2: Das Schloß kann auch von Benutzern gesperrt werden (ohne daß der Master- und der Aufsichtscode ihre Berechtigung zur Sperrung verlieren).

Schloßprogrammierung für die Betriebsart Verwaltung/Belegschaft:

a.  $3.2 \times$  Master-Code #  $MDD$  $2#$   $\mathcal{D}$  $2#$   $MD$ 

Nach Ausführung dieses Schritts ist das Schloß gesperrt (Sperrmodus).

- b. Freigabe aller Codes (Benutzer-, Master- und Aufsichtscodes):
	- 55 \* Master- oder Aufsichtscode #  $MDD$

Nach Freigabe dieses Befehls kann das Schloß mit jedem gültigen Master-, Aufsichts- oder Benutzercode geöffnet werden.

 c. Sperren aller Codes:

5 5 \* Master- oder Aufsichtscode #  $\mathbb{A}$ 

Schloß kann mit keinem Code geöffnet werden. Bei Eingabe eines Codes hört man zwei tiefe Pieptöne zur Anzeige des Sperrmodus.

d. Programmieren des Schlosses für Sperrung durch Benutzercodes:

 5 6 \* Master-Code #  $1 \#$  $D$  $1 \#$   $\Delta \Delta$ 

e. Nach der entsprechenden Freigabe durch den Master- oder Aufsichtscode kann das Schloß durch jeden Benutzercode gesperrt werden, und zwar mit folgender Eingabesequenz: 5 5  $*$  Benutzercode #  $\mathcal{N}$ 

Hinweis: Nach Aktivierung dieser Option kann das Schloß auch weiterhin durch den Master- und den Aufsichtscode gesperrt werden.

f. Aufhebung der Sperrberechtigung durch

 Benutzercodes:

5 6 \* Master-Code #  $MDMD$ 

- $Q# M$
- $0$  #  $\mathcal{W}$

Nun kann das Schloß nur noch durch den Master- und den Aufsichtscode gesperrt werden.

- g. Beenden der Betriebsart "Verwaltung/Belegschaft":
	- $3.2$  \* Master-Code #  $MDD$
	- $1$  #  $MD$
	- $1$  #  $MD$

## **VI. Prüfprotokolloptionen**

## **a. Prüfprotokollfunktion**

(Prüfprotokoll-Lademodul separat bestellen)

Wurde ein Comptronic-Schloß mit integrierter Prüfprotokollfunktion gekauft, so speichert dieses ein Protokoll aller Schloßöffnungs- und Programmiervorgänge. Das Prüfprotokoll wird im Speicher des Schlosses abgelegt und kann in einen Computer geladen werden (hierzu ist die Installation eines Lademoduls erforderlich).

 2 8 \* Master-Code #

Schloß gibt nach Abschluß des Ladevorgangs drei Pieptöne ( $D$ )ab.

### **VII. Codes—Allgemeines**

Nach einer Änderung des Öffnungscodes sollte das Schloss zunächst bei geöffneter Tresortür probeweise mehrmals vor- und zurückgeschlossen werden.

Wichtig: Zahlen wie Geburtstage o. dgl., die eventuell erraten werden könnten, wenn der Benutzer bekannt ist, sind als Öffnungscodes ungeeignet.

#### **VIII. Technische Daten und Garantie**

Technische Daten - Elektronische Tresorschlösser

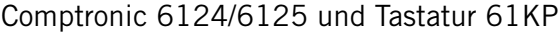

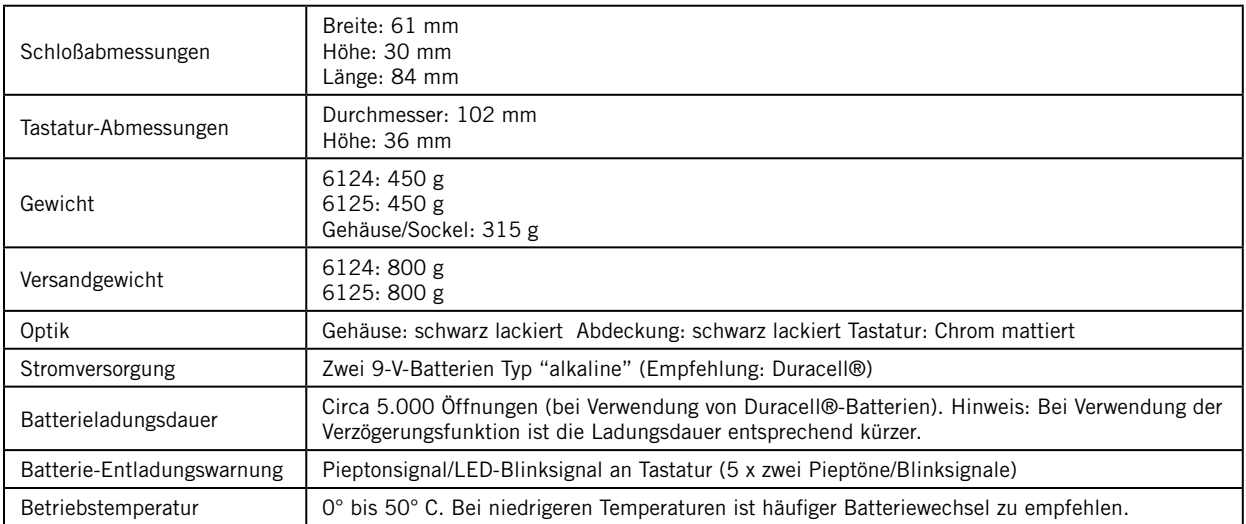

#### Vertraulichkeitshinweis

Die in diesem Dokument enthaltenen Angaben sind das geistige Eigentum von Sargent & Greenleaf, Inc. Die Existenz des übergeordneten Rückstellcodes und die Verfahren seiner Implementierung und Anwendung sind als vertraulich zu behandeln. Die Veröffentlichung oder Vervielfältigung dieses urheberrechtlich geschützten Dokuments ist streng untersagt. Sargent & Greenleaf haftet nicht für die Verbreitung oder Verwendung von übergeordneten Rückstellcodes für Schlösser.

## **Garantie für die elektronischen Tresorschloß-Modelle Comptronic 6124 und 6125 sowie die Tastatureinheit 61KP**

Der Verkäufer garantiert für eine Frist von 2 Jahren ab Versand vom Werk, daß diese Waren frei von Material- und Verarbeitungsmängeln sind. Die Garantie gilt vorbehaltlich einer normalen und sachgerechten Verwendung der Waren gemäß gedruckter Bedienungsanleitung des Herstellers.

Diese Garantie tritt an die Stelle jedweder sonstigen ausdrücklichen oder stillschweigenden Gewährleistung. S&G bietet über die in der vorliegenden Anleitung enthaltenen Ausführungen hinaus keine Gewähr für die Marktfähigkeit oder Eignung dieser Waren für einen bestimmten Zweck.

Sollten die Waren die oben zugesicherten Eigenschaften nicht haben, sind die Haftung des Verkäufers und die Rechtsmittel des Käufers auf die Reparatur oder den Ersatz der Waren (inklusive Frachtkosten zum und vom Werk) durch den Verkäufer beschränkt. Diese Garantie erstreckt sich nicht auf Batterien und auf Schäden, die durch auslaufende Batterien entstehen.

Eine Haftung des Verkäufers für Begleit-, Folge-, mittelbare und konkrete Schäden ist ausgeschlossen. Der Verkäufer bietet keine Gewähr, dass seine Schlossprodukte bei Anwendung von Gewalt oder Sabotage unüberwindbar sind. Der Verkäufer haftet nicht für Schäden an oder Verluste von Wertobjekten, zu deren Schutz diese Schlösser eingesetzt werden.